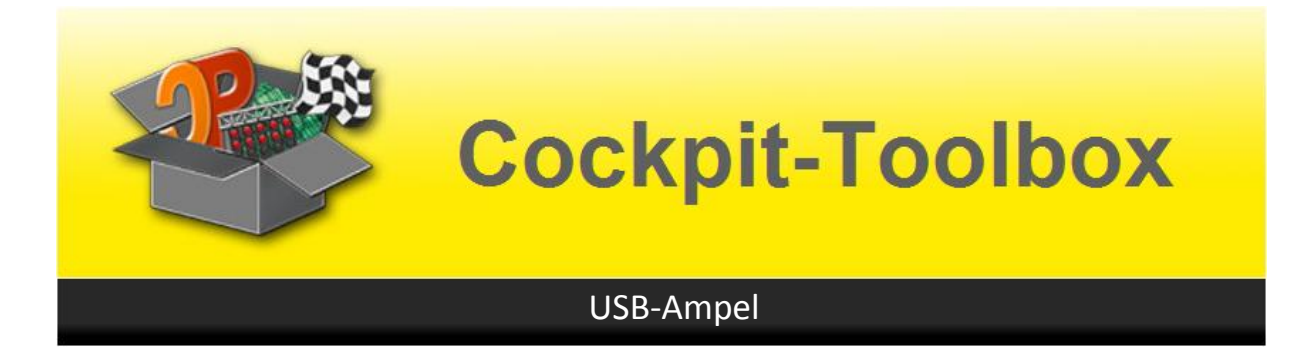

## **Montageanleitung der USB-Ampel**

Die Montage der USB-Ampel ist recht einfach. Die Positionen aller Bauteile sind durch den Aufdruck leicht erkennbar. Die Controller-Chips sind gesockelt und werden erst am Schluss eingesetzt. Zum Start die Platine mit dem Aufdruck nach oben legen.

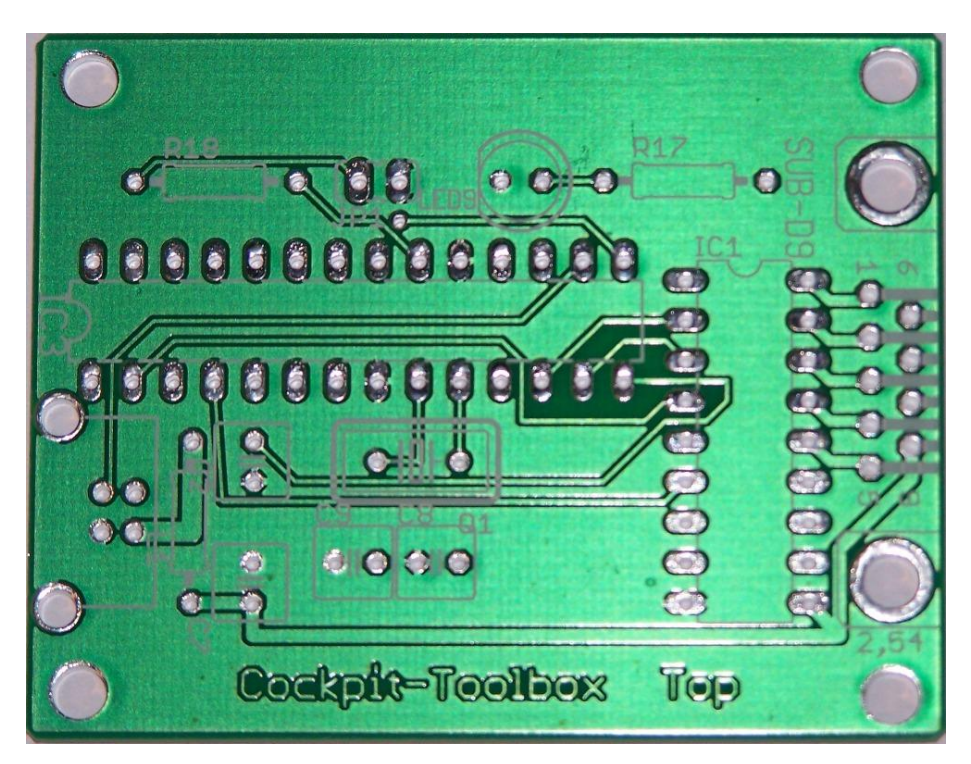

Die Platine entspricht vom Wesen und Funktion der USB-Box. Allerdings haben wir alle notwendigen Teile für die Startampel Sensoren auf der Platine zusammen gefasst. Es können auch andere Startampeln angeschlossen werden. Die USB-Ampel verhält sich wie eine USB-Box. Sie bekommt lediglich eine neue Firmware (USB-Ampel\_5.4). Der zum Lieferumfang gehörende Controller ist bereits mit der richtigen Softwareversion programmiert. Änderungen sind in der Regel nur bei Änderungen innerhalb der Software nötig. Informationen über neue Software-Stände finden Sie auf unseren Support-Seiten.

Die Montage ist durch die gesockelten Controller-IC's recht einfach.

Bei der Montage der Bauteile wieder – wie bei allen Platinenbausätzen - mit den kleinen Teilen (Widerstände, etc.) beginnen und die IC's erst am Schluss Seiten richtig in die Sockel setzen.

Die Kontroll-LED mit ca. 12 mm Luft zur Platinen-Oberseite festlöten. Dann ist gewährleistet, dass die LED durch den Gehäusedeckel leicht heraus schaut und gut erkennbar ist.

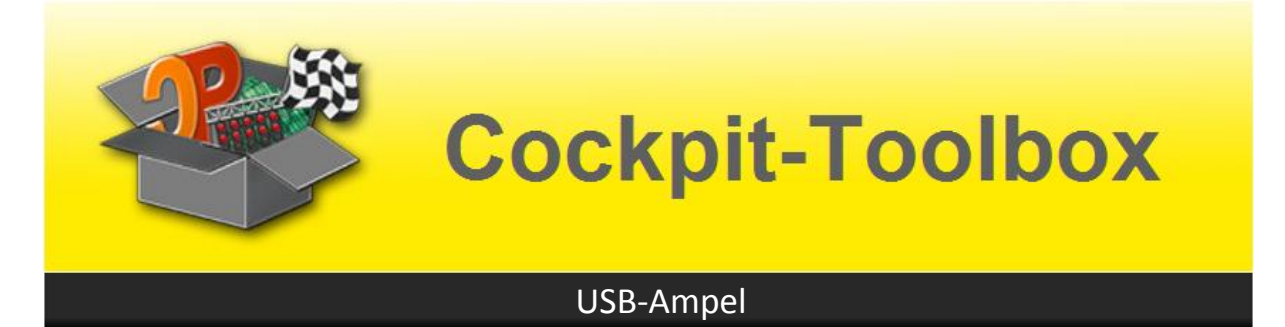

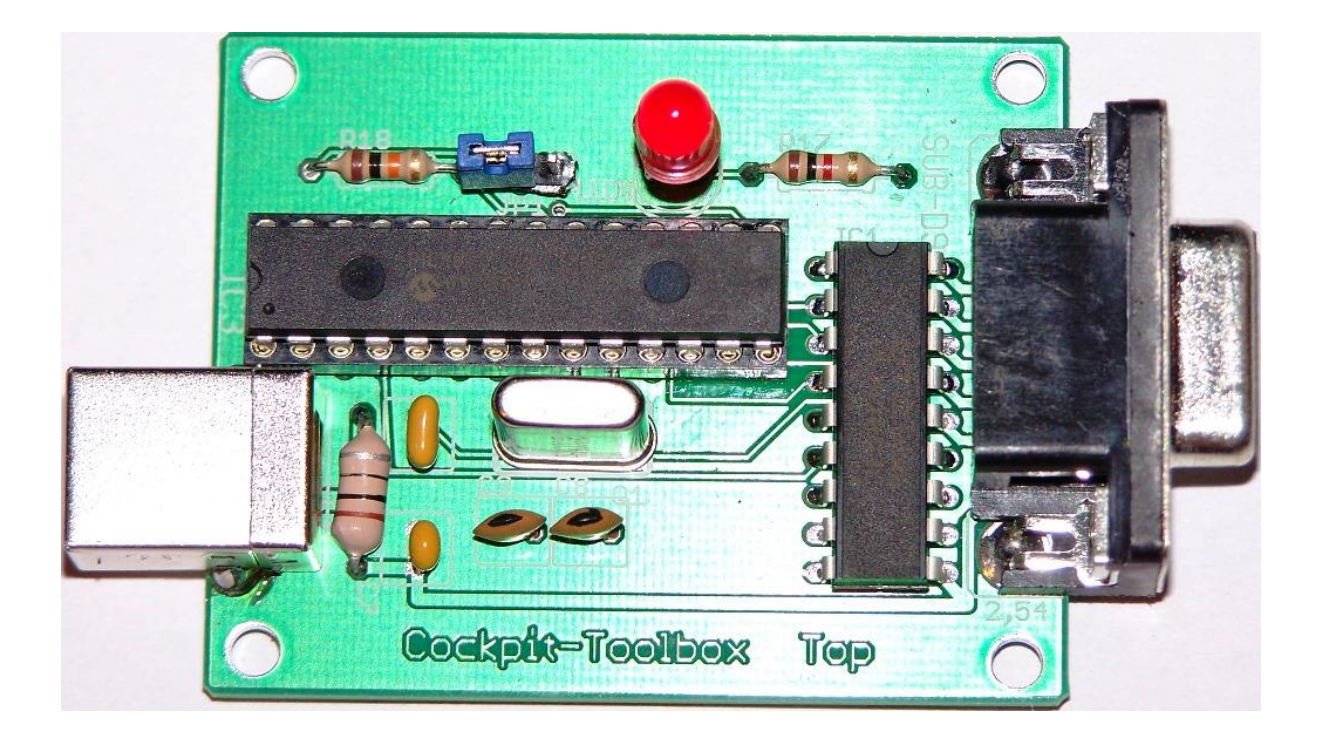

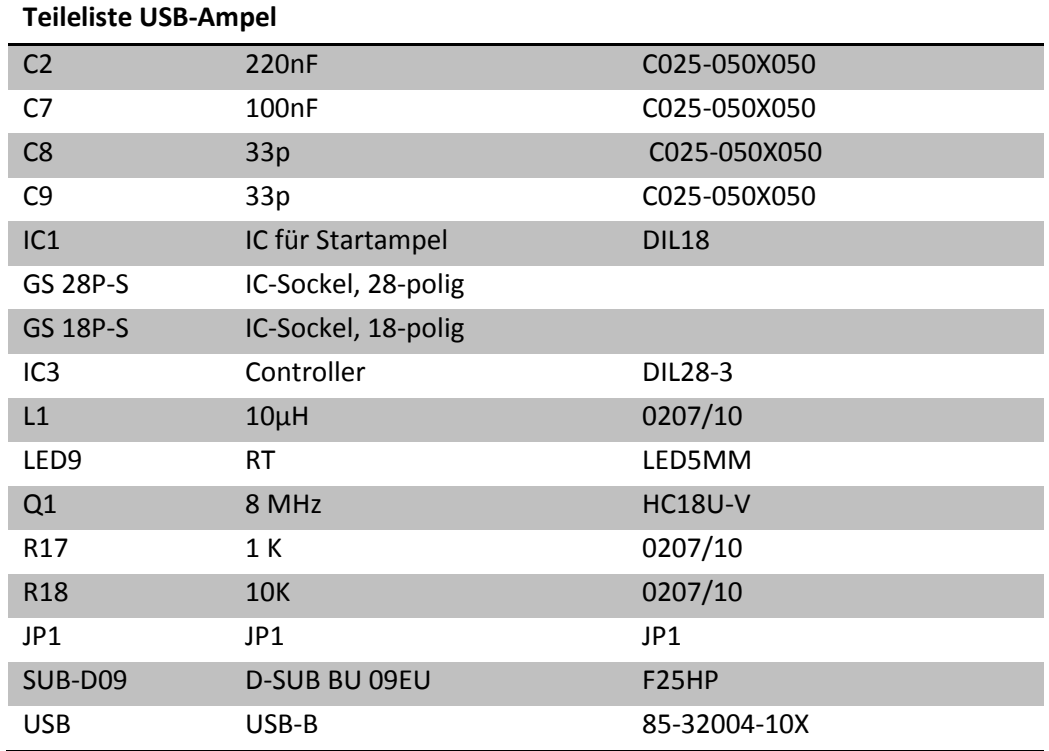

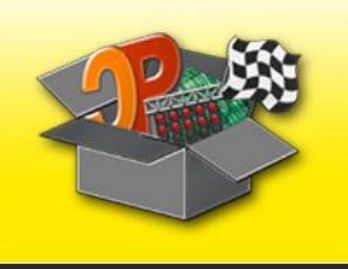

## **Cockpit-Toolbox**

## USB-Ampel

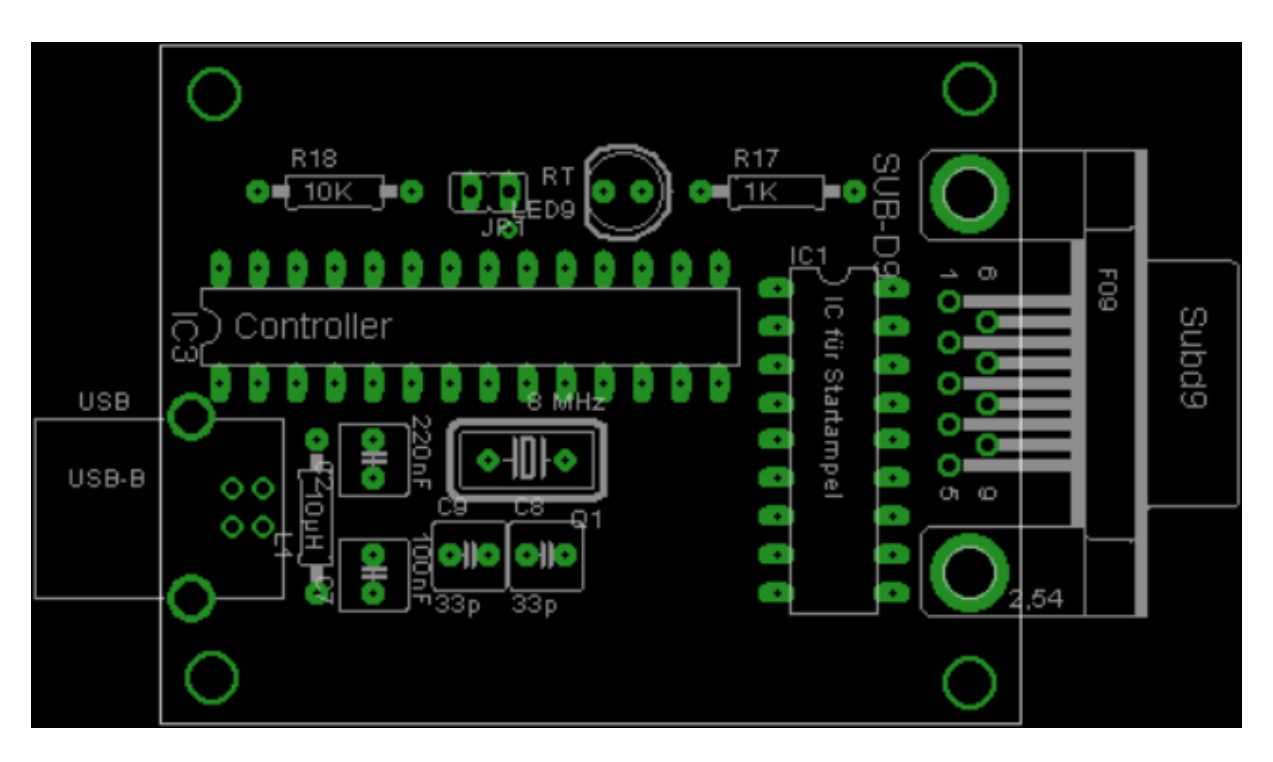

Die fertige Platine wird nun in die Box eingesetzt. Dazu die Aussparungen für die USB- und die SUB-D-Buchse (9-polige SUB-D Buchse) anzeichnen und das Gehäuse an diesen Markierungen ausschneiden. Dann die Platine einsetzen und mit 3 kleinen Blechschrauben fixieren.

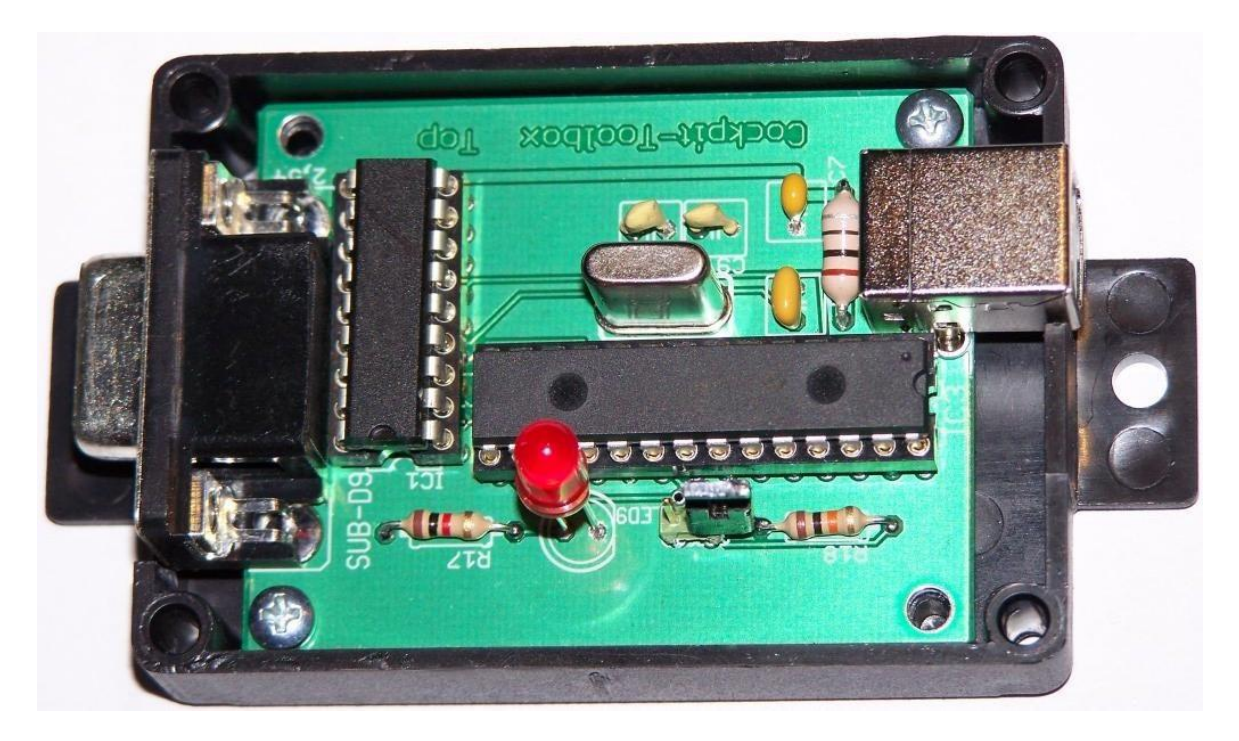

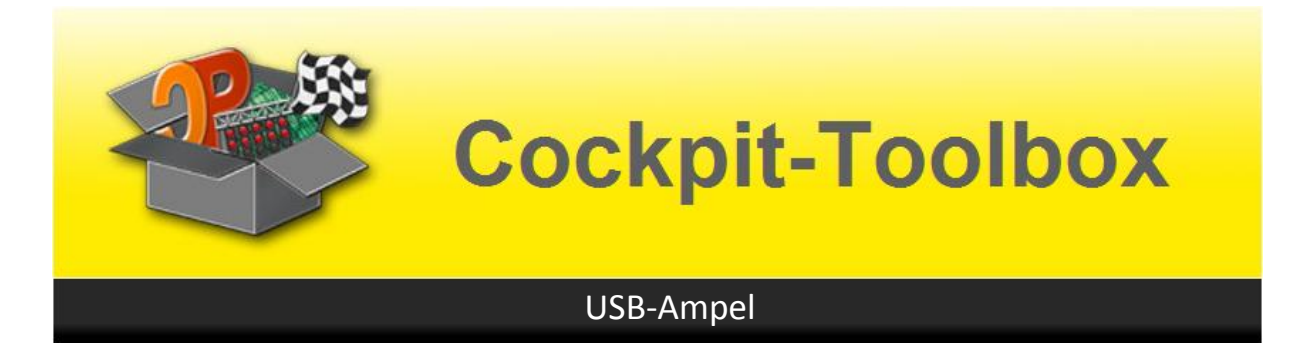

Im nächsten Schritt die Beschriftungsfolie provisorisch auf dem Deckel anbringen und das Loch für die Status-LED anzeichnen. Nach dem Bohren des Lochs die Folie aufkleben und den Deckel auf das Unterteil schrauben.

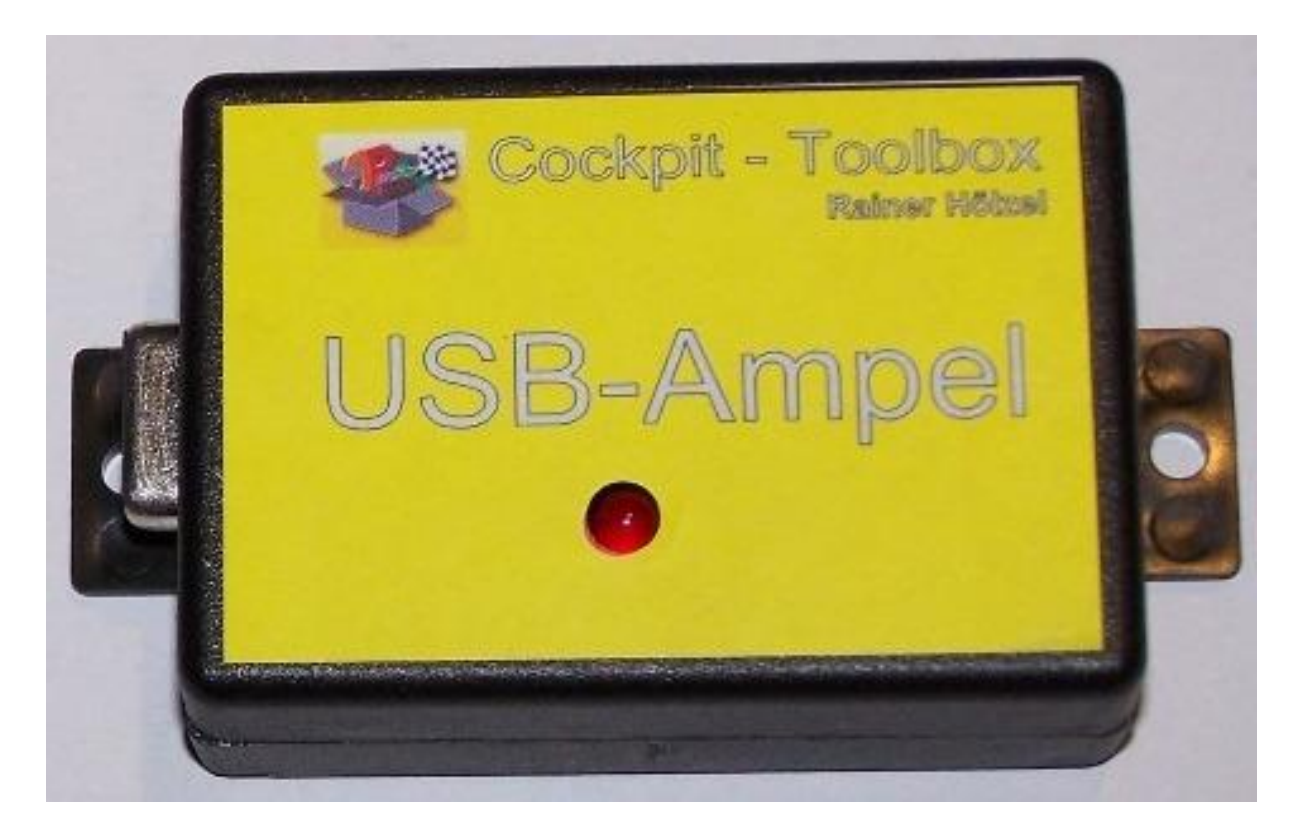

Die Belegung der 9-pol. SUB-D-Buchse ist wie folgt:

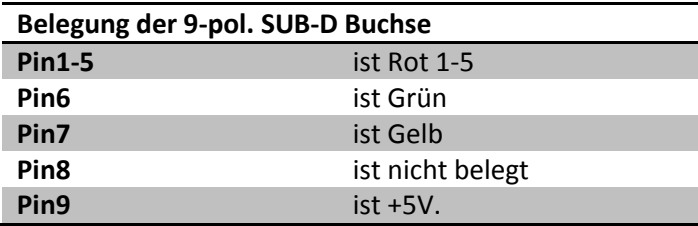

Cockpit-V2 erkennt die USB-Ampel automatisch, wenn diese per USB-Kabel mit dem Rennbahnrechner verbunden ist, und belegt die entsprechenden Ausgänge entsprechend der oben aufgeführten PIN-Belegung. Mit der USB- Diagnose in Cockpit V2 kann die korrekte Montage der Platine manuell geprüft werden.